## Obter o manual *Noções Essenciais do MacBook*

Saiba mais sobre como configurar e usar o MacBook no manual *Noções Essenciais* do *MacBook*. Encontrará o manual em <help.apple.com/macbook>.

## Suporte

Encontrará informação detalhada em [www.apple.com/pt/support/](http://www.apple.com/pt/support/macbook) [macbook](http://www.apple.com/pt/support/macbook). Pode contactar a Apple através de [support.apple.com/](support.apple.com/pt-pt/contact) [pt-pt/contact.](support.apple.com/pt-pt/contact)

# $\triangle$  MacBook

Nem todas as funcionalidades estão disponíveis em todos os países ou regiões. © 2018 Apple Inc. Todos os direitos reservados. Designed by Apple in California. Printed in XXXX. PO034-03012-B

## O MacBook dá-lhe as boas-vindas

O MacBook arranca automaticamente ao levantar a tampa. O Assistente de Configuração ajuda a preparar o computador para a primeira utilização.

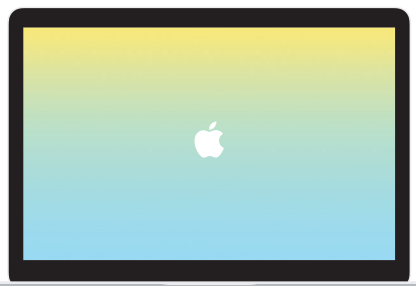

#### USB-C

Carregue o MacBook e ligue uma unidade de armazenamento externa ou um monitor.

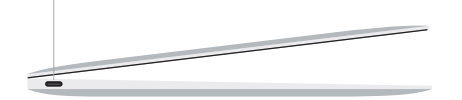

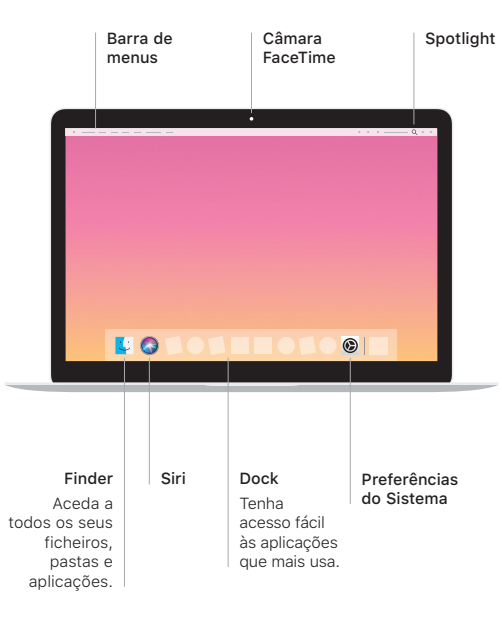

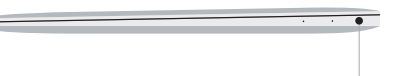

Auscultadores

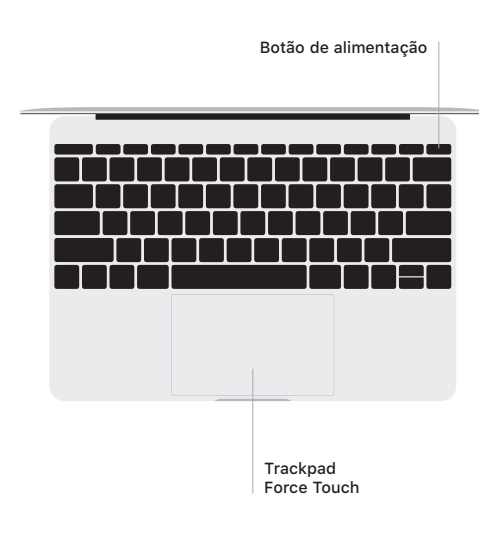

## Gestos do trackpad Multi-Touch

Arraste dois dedos pelo trackpad para deslocar para cima, para baixo ou para os lados. Passe dois dedos para alternar entre páginas web e virar páginas de documentos. Clique com dois dedos para fazer clique da direita. Também pode clicar e, depois, aplicar mais pressão no trackpad para clicar com pressão no texto e revelar informação adicional. Encontrará informação adicional no painel Trackpad das Preferências do Sistema, na Dock.